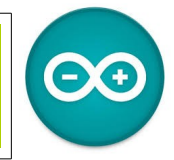

Sources [duinoedu.com](http://duinoedu.com/) <http://www.wikidebrouillard.org/index.php/Cat%C3%A9gorie:Arduino> Ressource en ligne pour les algorithmes,<https://www.draw.io/>

## **Exercice sur l'allumage des LED**

Matériel nécessaire pour réaliser cet exercice

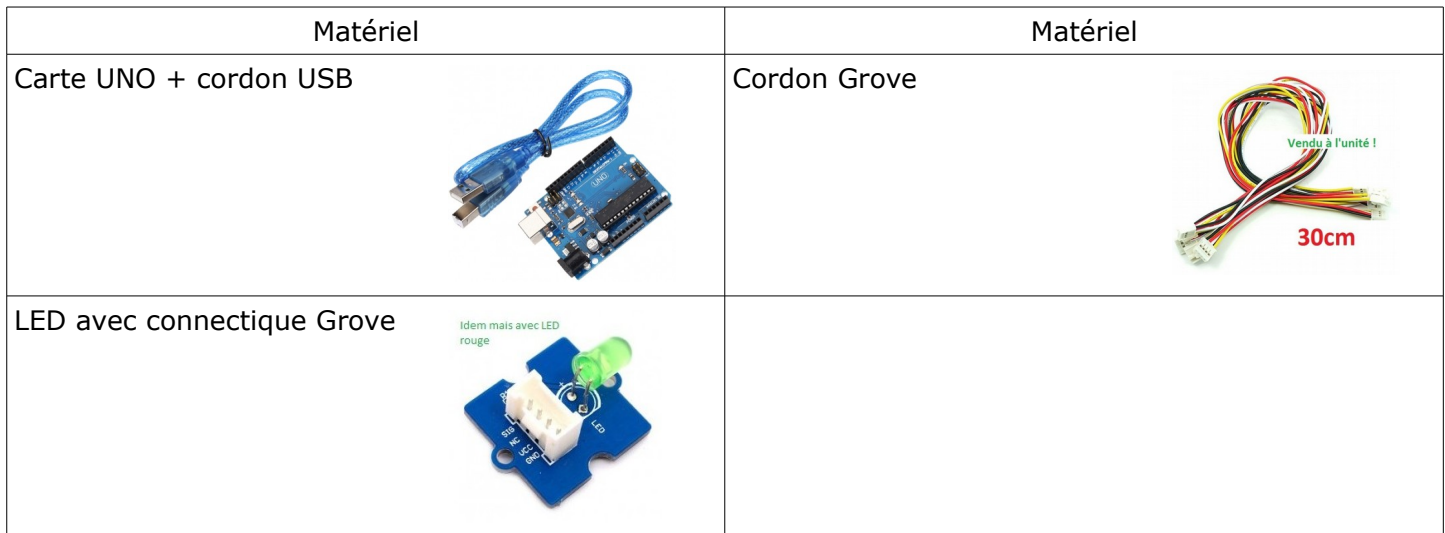

Dans un premier temps, nous souhaitons que notre LED soit allumée en permanence. Nous allons dans un premier temps utiliser les commandes Ardublock sans s'occuper de la bibliothèque « Seed Studio Grove » Fichier Édition Croquis Outils Aide

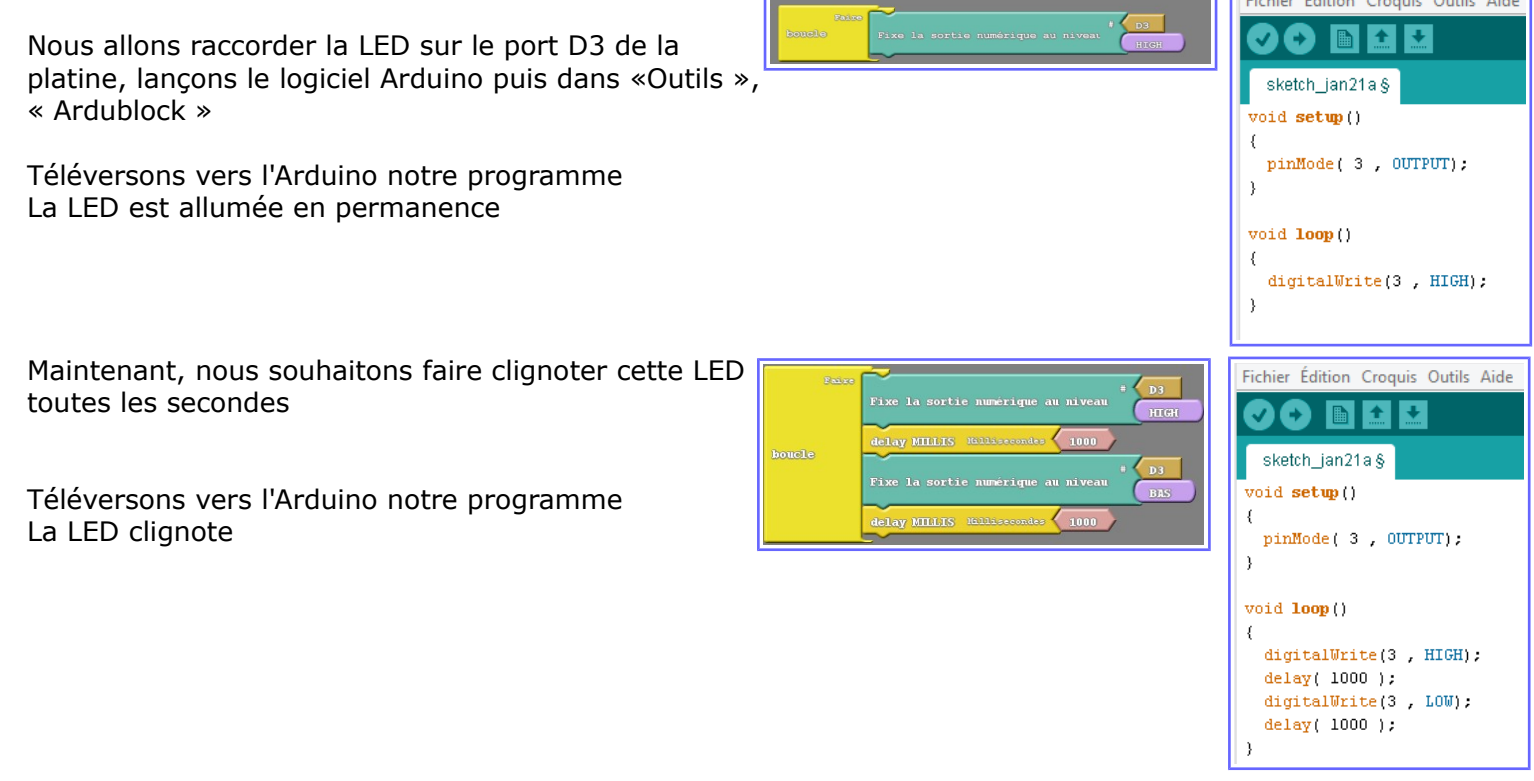

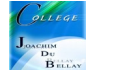

On peut bien sûr utiliser la bibliothèque « Seed Studio Grove » qui nous permettra de visualiser exactement ce que nous avons câblé

Nous obtenons le même résultat, la LED clignote.

Voici l'algorithme (**réalisé avec<https://www.draw.io/>** )

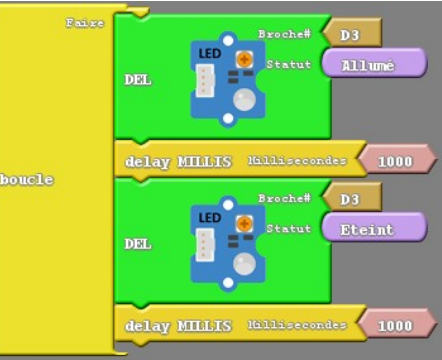

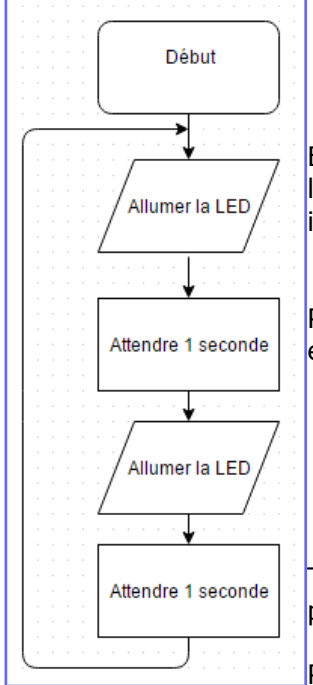

Exercice un peu plus compliqué, tu vas écrire le logigramme pour faire un SOS lumineux en langage Morse avec la LED (aide toi d'Internet pour trouver les informations). Montre ton logigramme au professeur avant de programmer

Pour t'aider lors de la programmation, tu pourras utiliser d'autres commandes, par exemple la commande « Répète »

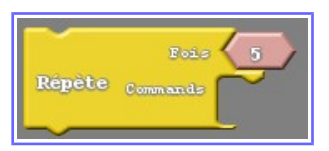

Tu peux maintenant programmer la platine Arduino avec ArduBlock pour lancer un SOS lumineux !

Pour information, voici un exemple de principe de solution

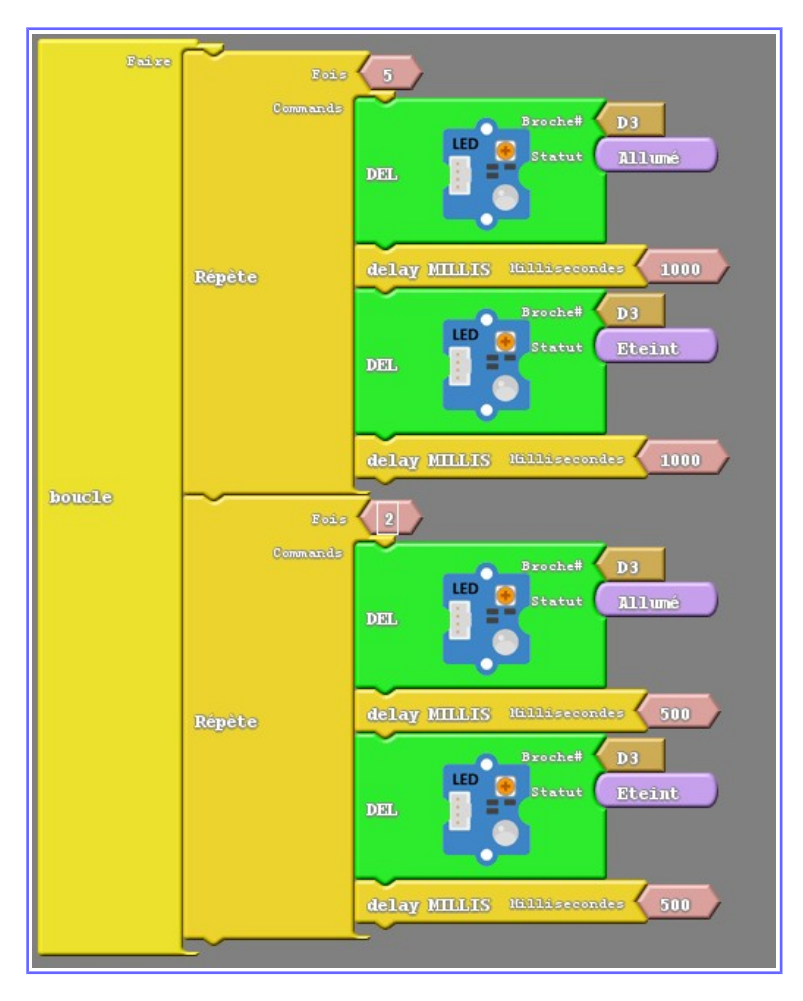

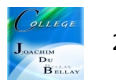